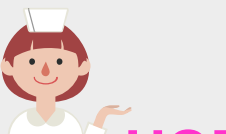

通院支援アプリ

**HOPE LifeMark-コンシェルジュを導入しました!**

**スマートフォンのアプリを使って快適な通院をサポートします。 ぜひご利用ください。**

## **予約日お知らせ機能(アラートリマインド)**

検査や診察の前日に、予約のお知らせや 注意事項を通知します。

※スマートフォンの通知設定を許可する必要 があります。

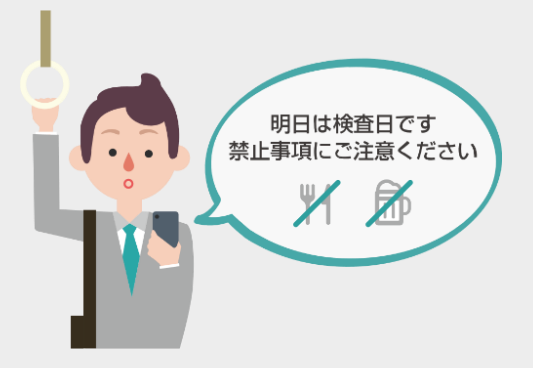

#### **診察状況お知らせ**

診察の待ち状況をどこでも確認でき、診察 順番が近づくと、通知が届きます。

※スマートフォンの通知設定を許可する必要 があります。

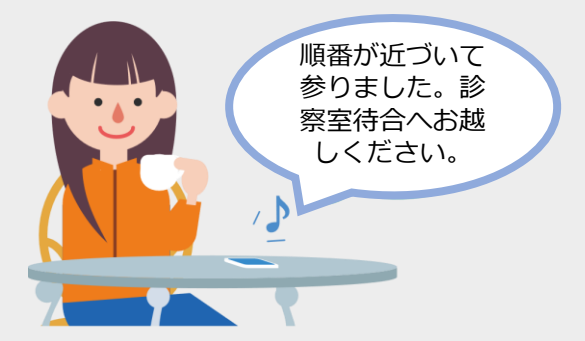

#### **予約確認**

いつでもアプリ上で予約の確認することが できます。

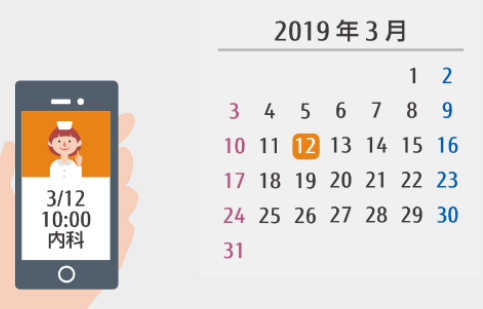

## **スマートチェックイン**

玄関付近にあるQRコードをアプリで読み取っ て再来受付することができます。

※対応時間 午前10時~午後5時

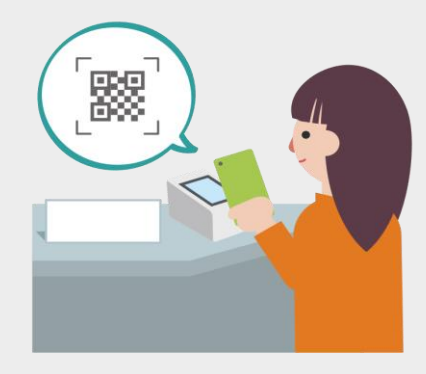

# **らくらく会計**

事前にクレジットカードを登録しておくと、 後払い機能が利用できます。

※診察後、計算窓口へ基本スケジュール等 書類一式を提出してからお帰りください。

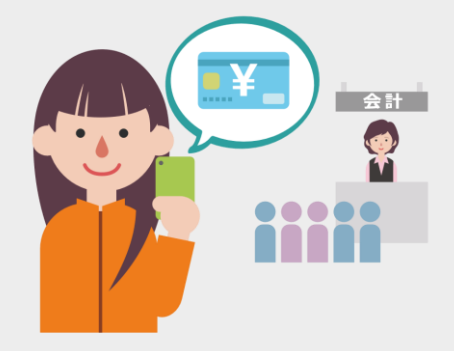

### **予約変更**

診察のみの予約の場合、アプリで予約変更の 申し出が可能です。病院側で空き状況を確認 し、アプリへ変更の可否を通知します。

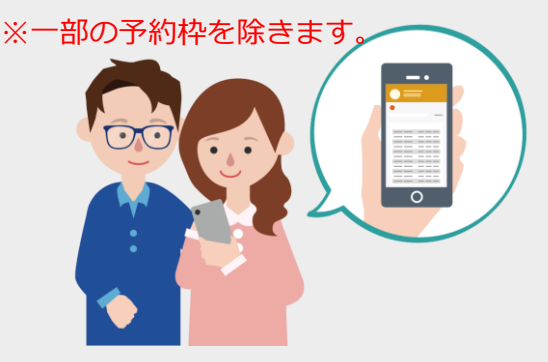

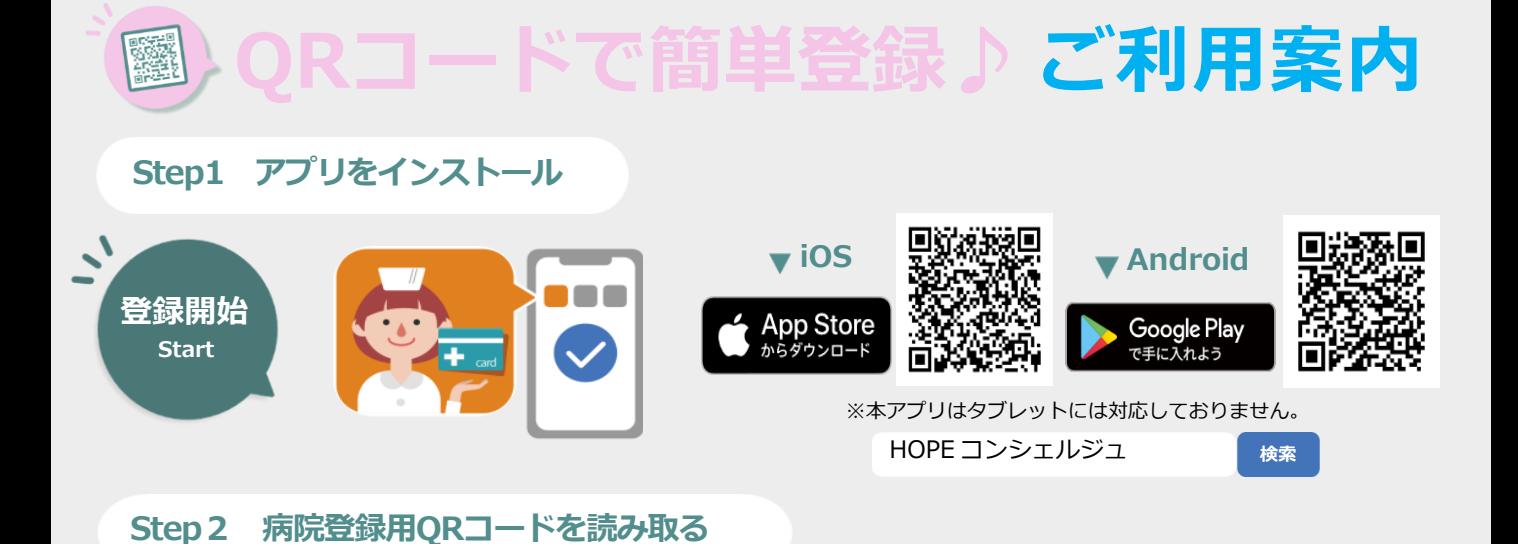

コンシェルジュ専用窓口へ**スマートフォン**と**診察券**をお持ちください。 QRコードを提示しますので、アプリ画面で読み取っていただきます。

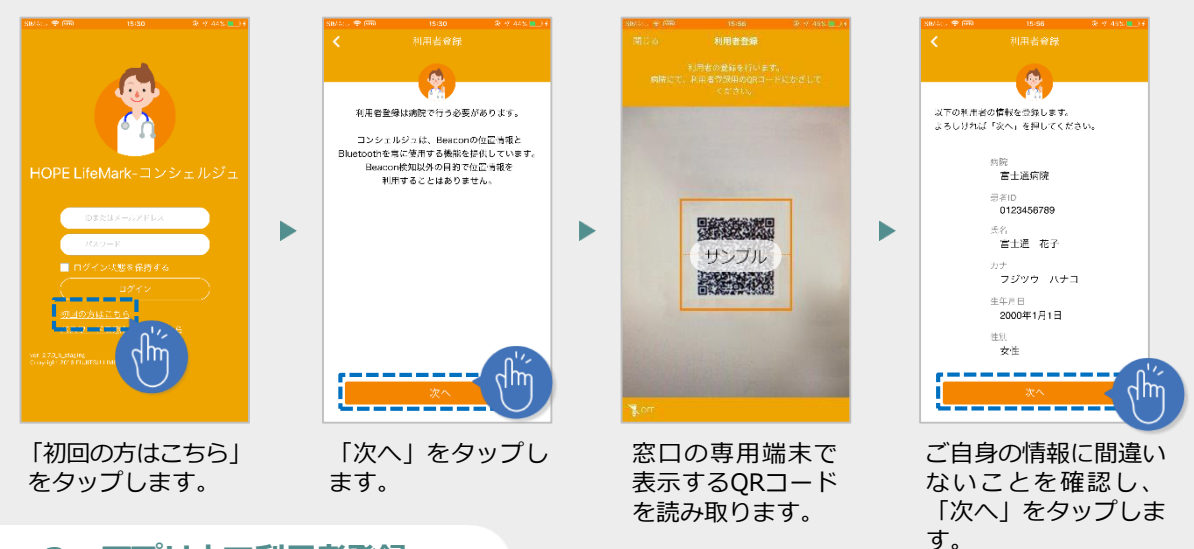

### **Step3 アプリ内で利用者登録**

利用規約への同意、ログインIDとパスワードを設定します。

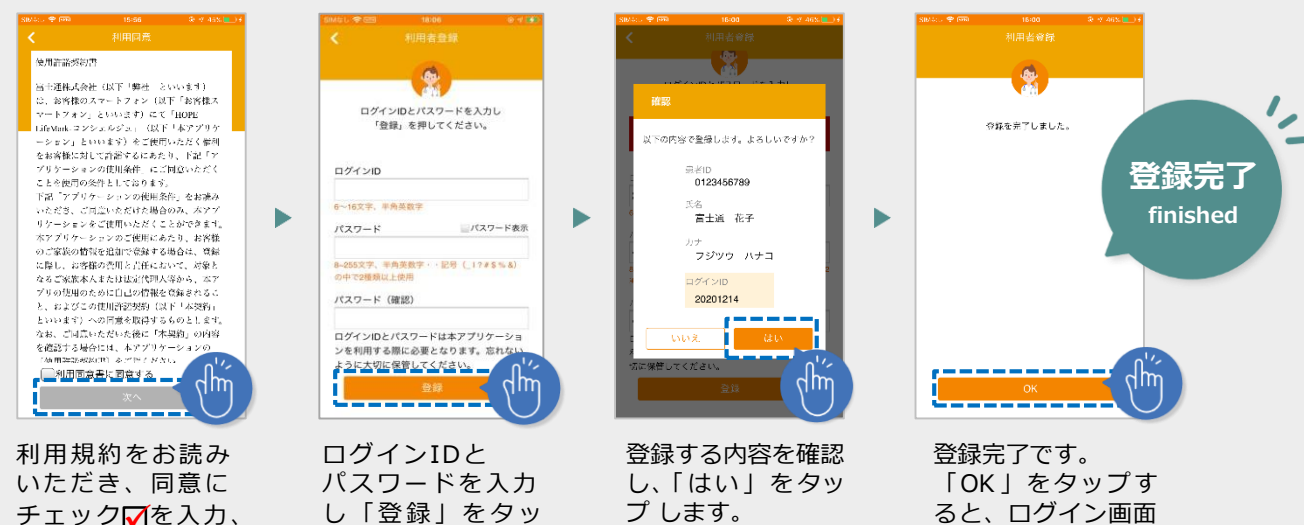

「次へ」をタップ します。 チェック☑を入力、 し「登録」をタッ プします。

プ します。

へ移動します。